# Dynamic to Dynamic قفن نيوكت ىلع لاثم IPsec Tunnel Ī

## المحتويات

المقدمة المتطلبات الأساسية المتطلبات المكونات المستخدمة معلومات أساسية التكوين دقة في الوقت الفعلي لنظير نفق IPsec تحديث وجهة النفق باستخدام مدير الحدث المضمن (EEM( التحقق من الصحة استكشاف الأخطاء وإصلاحها معلومات ذات صلة

### المقدمة

يصف هذا المستند كيفية إنشاء نفق IPsec للشبكة المحلية إلى الشبكة المحلية بين موجّهات Cisco عندما يكون للطرفين عناوين IP ديناميكية ولكن يتم تكوين نظام اسم المجال الديناميكي (DDNS(.

## المتطلبات الأساسية

### المتطلبات

توصي Cisco بأن تكون لديك معرفة بالمواضيع التالية:

- شبكة VPN من موقع إلى موقع باستخدام نفق IPSec وتضمين التوجيه العام (GRE(
	- واجهة النفق الظاهري (VTI (ل IPsec
	- [دعم DNS الديناميكي لبرنامج IOS Cisco](/content/en/us/td/docs/ios-xml/ios/ipaddr_dns/configuration/15-mt/dns-15-mt-book/dns-dyn-dns-supp-ios.html)

تلميح: راجع قسم [تكوين شبكة VPN](/content/en/us/td/docs/routers/access/1900/software/configuration/guide/Software_Configuration/Secconf1.html#pgfId-1055505) من مقالة تكوين البرنامج من السلسلة Series 3900 Cisco و 2900

Series و 1900 Software Series و[تكوين واجهة نفق ظاهري باستخدام أمان IP](//www.cisco.com/en/US/technologies/tk583/tk372/technologies_white_paper0900aecd8029d629.html) للحصول على مزيد من المعلومات.

### المكونات المستخدمة

تستند المعلومات الواردة في هذا المستند إلى موجه الخدمات المدمجة الطراز 2911 من Cisco الذي يشغل الإصدار .M6a(4)15.2

تم إنشاء المعلومات الواردة في هذا المستند من الأجهزة الموجودة في بيئة معملية خاصة. بدأت جميع الأجهزة المُستخدمة في هذا المستند بتكوين ممسوح (افتراضي). إذا كانت شبكتك مباشرة، فتأكد من فهمك للتأثير المحتمل لأي أمر.

# معلومات أساسية

عندما يلزم إنشاء نفق من شبكة LAN إلى شبكة LAN، يجب أن يكون عنوان IP لكل من نظاري IPSec معروفا. إذا لم يكن أحد عناوين IP معروفا لأنه ديناميكي، مثل أحد العناوين التي تم الحصول عليها عبر DHCP، فحينئذ يكون البديل هو إستخدام خريطة تشفير ديناميكية. وهذا يعمل، ولكن يمكن فقط إظهار النفق بواسطة النظير الذي لديه عنوان IP الديناميكي نظرا لأن النظير الآخر لا يعرف مكان العثور على النظير الخاص به.

أحلت ل كثير معلومة حول حركي إلى ساكن إستاتيكي، [يشكل مسحاج تخديد إلى مسحاج تخديد حركي إلى ساكن](/content/en/us/support/docs/security-vpn/ipsec-negotiation-ike-protocols/14131-ios-804.html) [إستاتيكي IPSec مع NAT](/content/en/us/support/docs/security-vpn/ipsec-negotiation-ike-protocols/14131-ios-804.html).

## التكوين

### دقة في الوقت الفعلي لنظير نفق IPsec

قدم Cisco IOS® ميزة جديدة في الإصدار 12.3(4)T تتيح تحديد اسم المجال المؤهل بالكامل (FQDN) لنظير IPSec. عندما تكون هناك حركة مرور تطابق قائمة الوصول إلى التشفير، يقوم IOS Cisco بعد ذلك بحل FQDN ويحصل على عنوان IP الخاص بالنظير .ثم يحاول ان يجلب النفق.

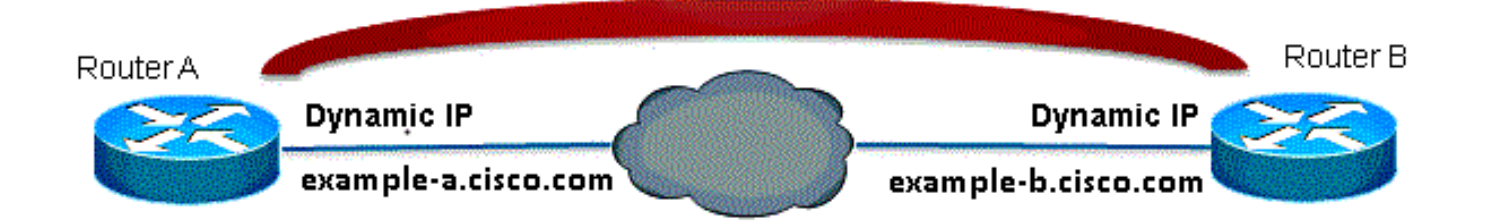

ملاحظة: هناك تقييد لهذه الميزة: سيعمل تحليل أسماء DNS لنظراء IPsec عن بعد فقط إذا تم إستخدامهم كبادئ. ستقوم الحزمة الأولى التي سيتم تشفيرها بتشغيل بحث DNS؛ بعد اكتمال البحث عن DNS، ستقوم الحزم التالية بتشغيل تبادل مفتاح الإنترنت (IKE). لن يعمل الحل في الوقت الفعلي على الاستجابة.

من أجل معالجة التحديد والقدرة على بدء تشغيل النفق من كل موقع، سيكون لديك إدخال خريطة تشفير ديناميكي على كلا الموجهين حتى يمكنك تعيين إتصالات IKE الواردة إلى التشفير الديناميكي. هذا ضروري لأن الإدخال الثابت مع ميزة حل الوقت الفعلي لا يعمل عندما يعمل كمستجيب .

#### الموجه A

crypto isakmp policy 10 encr aes authentication pre-share group 2 ! ip access-list extended crypto-ACL permit ip 192.168.10.0 0.0.0.255 192.168.20.0 0.0.0.255 ! crypto isakmp key cisco123 address 0.0.0.0 0.0.0.0 ! crypto ipsec transform-set myset esp-aes esp-sha-hmac ! crypto dynamic-map dyn 10 set transform-set myset ! crypto map mymap 10 ipsec-isakmp match address 140 set peer example-b.cisco.com dynamic set transform-set myset crypto map mymap 65535 ipsec-isakmp dynamic dyn ! interface fastethernet0/0 ip address dhcp crypto map secure\_b

#### الموجه B

```
crypto isakmp policy 10
                                               encr aes
                               authentication pre-share
                                                 group 2
                                                       !
                     ip access-list extended crypto-ACL
permit ip 192.168.20.0 0.0.0.255 192.168.10.0 0.0.0.255
                                                       !
     crypto isakmp key cisco123 address 0.0.0.0 0.0.0.0
                                                       !
  crypto ipsec transform-set myset esp-aes esp-sha-hmac
```

```
!
                      crypto dynamic-map dyn 10
                        set transform-set myset
                                               !
               crypto map mymap 10 ipsec-isakmp
                              match address 140
           set peer example-a.cisco.com dynamic
                        set transform-set myset
crypto map mymap 65535 ipsec-isakmp dynamic dyn
                                               !
                      interface fastethernet0/0
                                ip address dhcp
                            crypto map secure_b
```

```
ملاحظة: نظرا لأنك لا تعرف عنوان IP الذي سيستخدمه FQDN، فأنت بحاجة إلى إستخدام مفتاح مشترك
                                                              مسبقا لبطاقة البدل: 0.0.0.0.0.0
```
### تحديث وجهة النفق باستخدام مدير الحدث المضمن (EEM(

أنت يستطيع أيضا to order in VTI أنجزت هذا. يتم عرض التكوين الأساسي هنا:

#### الموجه A

crypto isakmp policy 10 encryption aes authentication pre-share group 2 crypto isakmp key cisco123 address 0.0.0.0 0.0.0.0 no-xauth crypto ipsec transform-set ESP-AES-SHA esp-aes esp-sha-hmac ! crypto ipsec profile ipsec-profile set transform-set ESP-AES-SHA ! interface Tunnel1 ip address 172.16.12.1 255.255.255.0 tunnel source fastethernet0/0 tunnel destination example-b.cisco.com tunnel mode ipsec ipv4 tunnel protection ipsec profile ipsec-profile

#### الموجه B

crypto isakmp policy 10 encryption aes authentication pre-share group 2 crypto isakmp key cisco123 address 0.0.0.0 0.0.0.0 no-xauth crypto ipsec transform-set ESP-AES-SHA esp-aes esp-sha-hmac ! crypto ipsec profile ipsec-profile

set transform-set ESP-AES-SHA ! interface Tunnel1 ip address 172.16.12.2 255.255.255.0 tunnel source fastethernet0/0 tunnel destination example-a.cisco.com tunnel mode ipsec ipv4 tunnel protection ipsec profile ipsec-profile بمجرد أن يكون التكوين السابق في موضعه مع FQDN كوجهة النفق، يعرض الأمر run show عنوان IP بدلا من الاسم. ده علشان القرار بيحصل مرة واحدة بس:

> RouterA(config)#**do show run int tunn 1** ...Building configuration Current configuration : 130 bytes ! interface Tunnel1 ip address 172.16.12.1 255.255.255.250 tunnel source fastethernet0/0 tunnel destination 209.165.201.1 tunnel mode ipsec ipv4 tunnel protection ipsec profile ipsec-profile end RouterB(config)#**do show run int tunn 1** ...Building configuration Current configuration : 130 bytes !

```
interface Tunnel1
      ip address 172.16.12.2 255.255.255.250
                tunnel source fastethernet0/0
           tunnel destination 209.165.200.225
                       tunnel mode ipsec ipv4
tunnel protection ipsec profile ipsec-profile
                                           end
```
workaround ل هذا أن يشكل برمجية to order in حللت النفق غاية كل دقيقة:

#### الموجه A

```
event manager applet change-tunnel-dest
               "* * * * *" event timer cron name TAC cron-entry
                                "action 1.0 cli command "enable
                    "action 1.1 cli command "configure terminal
                     "action 1.2 cli command "interface tunnel1
"action 1.3 cli command "tunnel destination example-b.cisco.com
                                                       الموجه B
```

```
event manager applet change-tunnel-dest
               "* * * * *" event timer cron name TAC cron-entry
                                "action 1.0 cli command "enable
                    "action 1.1 cli command "configure terminal
                     "action 1.2 cli command "interface tunnel1
 "action 1.3 cli command "tunnel destination example-a.cisco.com
```
## التحقق من الصحة

استخدم هذا القسم لتأكيد عمل التكوين بشكل صحيح.

RouterA(config)#**do show ip int brie** Interface IP-Address OK? Method Status Protocol FastEthernet0/0 209.165.200.225 YES NVRAM up up FastEthernet0/1 192.168.10.1 YES NVRAM up up Tunnel1 172.16.12.1 YES manual up up

RouterB(config)#**do show ip int brie** Interface IP-Address OK? Method Status Protocol FastEthernet0/0 209.165.201.1 YES TFTP up up FastEthernet0/1 192.168.20.1 YES manual up up Tunnel1 172.16.12.2 YES manual up up

RouterA(config)#**do show cry isa sa** dst src state conn-id slot status QM\_IDLE 2 0 ACTIVE 209.165.201.1 209.165.200.225

RouterB(config)#**do show cry isa sa** dst src state conn-id slot status QM\_IDLE 1002 0 ACTIVE 209.165.201.1 209.165.200.225

RouterA(config)#**do show cry ipsec sa**

interface: Tunnel1 Crypto map tag: Tunnel1-head-0, local addr 209.165.200.225

(protected vrf: (none (local ident (addr/mask/prot/port): (0.0.0.0/0.0.0.0/0/0 (remote ident (addr/mask/prot/port): (0.0.0.0/0.0.0.0/0/0 current\_peer 209.165.201.1 port 500 {,PERMIT, flags={origin\_is\_acl pkts encaps: 10, #pkts encrypt: 10, #pkts digest: 10# pkts decaps: 10, #pkts decrypt: 10, #pkts verify: 10# pkts compressed: 0, #pkts decompressed: 0# pkts not compressed: 0, #pkts compr. failed: 0# pkts not decompressed: 0, #pkts decompress failed: 0# send errors 0, #recv errors 0#

local crypto endpt.: 209.165.200.225, remote crypto endpt.: 209.165.201.1 path mtu 1500, ip mtu 1500, ip mtu idb FastEthernet0/0 (current outbound spi: 0x8F1592D2(2400555730

:inbound esp sas (spi: 0xF7B373C0(4155732928 , transform: esp-3des esp-sha-hmac { ,in use settings ={Tunnel conn id: 2002, flow\_id: AIM-VPN/BPII-PLUS:2, crypto map: Tunnel1-head-0 (sa timing: remaining key lifetime (k/sec): (4501866/3033 IV size: 8 bytes replay detection support: Y Status: ACTIVE

:inbound ah sas

:inbound pcp sas

:outbound esp sas (spi: 0x8F1592D2(2400555730 , transform: esp-3des esp-sha-hmac { ,in use settings ={Tunnel conn id: 2001, flow\_id: AIM-VPN/BPII-PLUS:1, crypto map: Tunnel1-head-0 (sa timing: remaining key lifetime (k/sec): (4501866/3032 IV size: 8 bytes replay detection support: Y Status: ACTIVE :outbound ah sas :outbound pcp sas RouterB(config)#**do show cry ipsec sa** interface: Tunnel1 Crypto map tag: Tunnel1-head-0, local addr 209.165.201.1 (protected vrf: (none (local ident (addr/mask/prot/port): (0.0.0.0/0.0.0.0/0/0 (remote ident (addr/mask/prot/port): (0.0.0.0/0.0.0.0/0/0 current\_peer 209.165.200.225 port 500 {,PERMIT, flags={origin\_is\_acl pkts encaps: 10, #pkts encrypt: 10, #pkts digest: 10# pkts decaps: 10, #pkts decrypt: 10, #pkts verify: 10# pkts compressed: 0, #pkts decompressed: 0# pkts not compressed: 0, #pkts compr. failed: 0# pkts not decompressed: 0, #pkts decompress failed: 0# send errors 0, #recv errors 0# local crypto endpt.: 209.165.201.1, remote crypto endpt.: 209.165.200.225 path mtu 1500, ip mtu 1500, ip mtu idb FastEthernet0/0 (current outbound spi: 0xF7B373C0(4155732928 PFS (Y/N): N, DH group: none :inbound esp sas (spi: 0x8F1592D2(2400555730 , transform: esp-3des esp-sha-hmac  $\{$  , in use settings =  $\{$  Tunnel conn id: 2003, flow\_id: NETGX:3, sibling\_flags 80000046, crypto map: Tunnel1-head-0 (sa timing: remaining key lifetime (k/sec): (4424128/3016 IV size: 8 bytes replay detection support: Y Status: ACTIVE :inbound ah sas :inbound pcp sas :outbound esp sas (spi: 0xF7B373C0(4155732928 , transform: esp-3des esp-sha-hmac  $\{$ , in use settings = $\{$ Tunnel conn id: 2004, flow\_id: NETGX:4, sibling\_flags 80000046, crypto map: Tunnel1-head-0 (sa timing: remaining key lifetime (k/sec): (4424128/3016 IV size: 8 bytes replay detection support: Y

Status: ACTIVE

:outbound ah sas

:outbound pcp sas بعد تغيير سجل DNS ل com.cisco.b على خادم DNS من 209.165.201.1 إلى ،209.165.202.129 سيتسبب IM في تحقيق الموجه A وسيعاد إنشاء النفق باستخدام عنوان IP الجديد الصحيح.

> RouterB(config)#**do show ip int brie** Interface IP-Address OK? Method Status Protocol FastEthernet0/0 209.165.202.129 YES TFTP up up FastEthernet0/1 192.168.20.1 YES manual up up Tunnel1 172.16.12.2 YES manual up up

> > RouterA(config-if)#**do show run int tunn1** ...Building configuration

Current configuration : 192 bytes ! interface Tunnel1 ip address 172.16.12.1 255.255.255.252 tunnel source fastethernet0/0 tunnel destination 209.165.202.129 tunnel mode ipsec ipv4 tunnel protection ipsec profile ipsec-profile end

Router1841A#**show cry isa sa** dst src state conn-id slot status QM\_IDLE 3 0 ACTIVE 209.165.202.129 209.165.200.225

# استكشاف الأخطاء وإصلاحها

يمكنك الرجوع إل[ى](/content/en/us/support/docs/security-vpn/ipsec-negotiation-ike-protocols/113594-trouble-ios-ike-00.html) [تصحيح أخطاء وضع IPSec و IKE - أستكشاف أخطاء وضع 1IKEv الرئيسي وإصلاحها](/content/en/us/support/docs/security-vpn/ipsec-negotiation-ike-protocols/113594-trouble-ios-ike-00.html) فيما يتعلق باستكشاف أخطاء IPsec/IKE المشتركة وإصلاحها.

### معلومات ذات صلة

- [دقة في الوقت الفعلي لنظير نفق IPsec](/content/en/us/td/docs/ios-xml/ios/sec_conn_vpnav/configuration/15-mt/sec-vpn-availability-15-mt-book/sec-realtime-ipsec.html)
- [الدعم التقني والمستندات Systems Cisco](//www.cisco.com/cisco/web/support/index.html?referring_site=bodynav)

ةمجرتلا هذه لوح

ةي الآلال تاين تان تان تان ان الماساب دنت الأمانية عام الثانية التالية تم ملابات أولان أعيمته من معت $\cup$  معدد عامل من من ميدة تاريما $\cup$ والم ميدين في عيمرية أن على مي امك ققيقا الأفال المعان المعالم في الأقال في الأفاق التي توكير المالم الما Cisco يلخت .فرتحم مجرتم اهمدقي يتلا ةيفارتحالا ةمجرتلا عم لاحلا وه ىل| اًمئاد عوجرلاب يصوُتو تامجرتلl مذه ققد نع امتيلوئسم Systems ارامستناه انالانهاني إنهاني للسابلة طربة متوقيا.